# **Návod k elektronickému zobrazovači cen PHM**

#### **Základní parametry**

- Zobrazuje až 4 produkty.
- Vlastní napájecí zdroj 230V AC/ 12V DC/ 8A max.
- Řídící box DS3012 s RF přijímačem a fotočidlem pro přizpůsobením jasu zobrazovačů dle okolního osvětlení.
- Určeno pro 38, 28 i 15cm LED displeje.
- Zobrazování cen ve formátu 88,88 nebo 8,888 ( 4 znakovky na řádek ).
- Bezdrátový přenos dat z RF dálkového ovladače ( 866MHz ).
- Zabezpečení přenosu plovoucím kódem.
- Výstup z fotočidla a přijatá RF data jsou zobrazována na červeném LED displeji vpředu na řídícím boxu DS3012.
- Proudový odběr je zobrazován na zeleném LED displeji vpředu na DS3012.

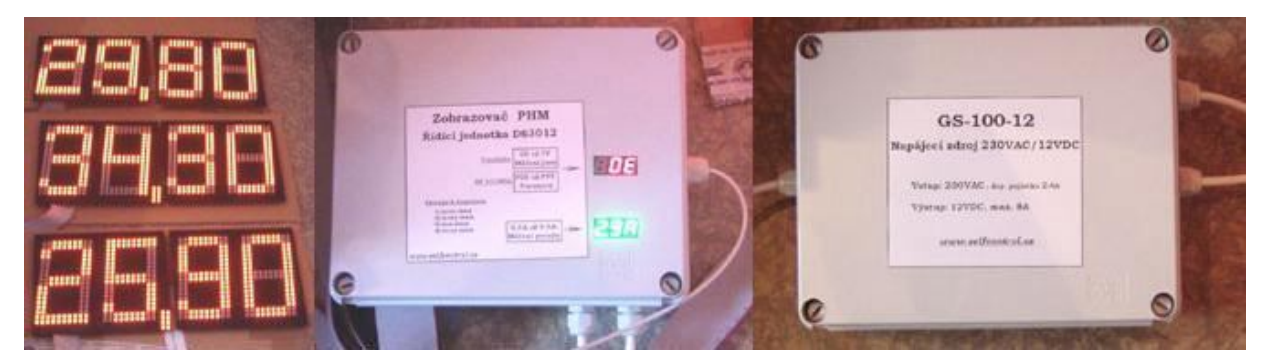

#### **3. Stručný popis funkce a připojení**

Jádrem elektronického zobrazovače PHM je řídící BOX DS3012 ve vodotěsné plastové krabici GW44208, který je napájený 12V DC ( dolní plastové vývodky PG9 pro COM – GND a +V pro 12VDC z napájecího zdroje GS-100-12 ). Řídící box DS3012 má dále 4 výstupy pro 4 řádky zobrazovačů a jeden vstup z fotočidla – snímače okolního osvětlení na jehož základě řídí jas zobrazovačů.

Radiofrekvenční přenos využívá FM 433MHz. Přijatá data jsou zobrazována na příslušných zobrazovačích a současně jsou uložena do vnitřní trvalé paměti typu EEPROM v řídícím modulu. Obsah paměti se nevymaže ani po vypnutí napájení.

Po zapnutí je proveden test správnosti napájecího napětí, které musí být v toleranci od 10 do 14V, rovněž jsou testovány zobrazovače a test "zkratu" mezi napájením a zemí. Pokud je nalezena nějaká výše uvedená závada nebo je propojení zobrazovačů chybné, nebudou zobrazovače rozsvíceny na zeleném LED displeji proudu bude zobrazeno Err.

Pokud test proběhl bezchybně, jsou rozsvíceny všechny zobrazovače.

**Upozornění**: připojování a odpojování zobrazovačů ( rozpojování/zapojování kabelů ) provádějte vždy ve vypnutém stavu, nikdy nerozpojovat / nezapojovat v chodu - hrozí poškození elektronických obvodů. Jakmile zůstanou zobrazovače po připojení dalšího řádku zhasnuté, je lokalizována porucha v daném řádku - postupným rozpojením lokalizovat vadný modul.

Ovladač umožňuje odesílání dat až 4 cen / produktů.

- *1 první řádek: na dálkovém ovladači stiskem 1 např. Natura95*
- *2 druhý řádek: funkce stiskem 2, např. Diesel*
- *3 třetí řádek: funkce stiskem 3, např. Natural95*
- *4 čtvrtý řádek: funkce stiskem 4, např. LPG*

## **1. Parametry dálkového ovladače ( dále jen DO )**

- **•** Dvouřádkový LCD: napájení 9V baterie.
- Pokud je LCD špatně čitelný, nezobrazuje vůbec či při odeslání dat pohasíná, vyměňte baterii.
- Doporučený rozsah teplot pro DO 0°C až 50°C.
- 4 pamětí pro uložení cen čtyř produktů včetně textů produktů.
- Paměť pro uložení loga/pozdravu/uvítací informace po zapnutí DO.
- Ovládání jasu zobrazovače v 16 úrovních.
- Zapnutí ( aktivace ) DO stiskem libovolného tlačítka.
- Maximální šetření baterie v DO: automatické zhasnutí podsvícení LCD displeje při delší nečinnosti ( cca 30 vteřin od posledního stisku tlačítka), po zhasnutí LCD se DO vypne úplně.
- Po zapnutí bude na prvním řádku LCD zobrazeno logo či uvítací informace, např.**DobryDEN** . Tento text lze libovolně měnit.

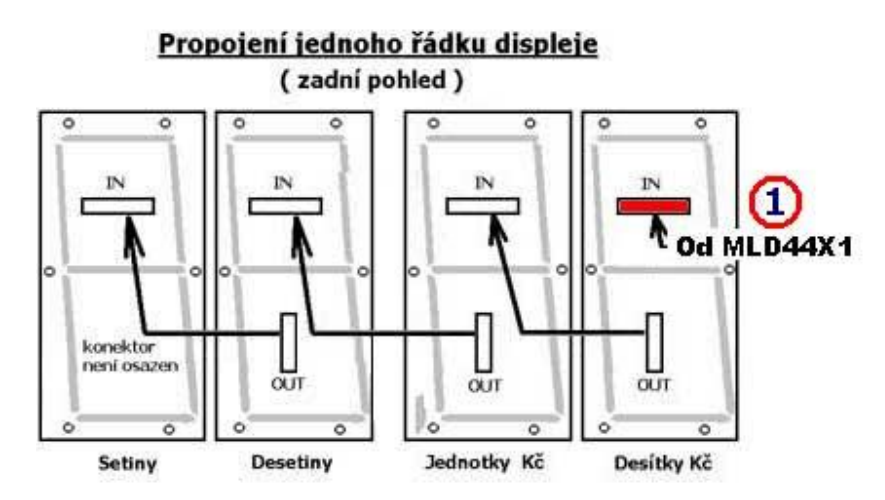

Obr.2 Detail propojení 28cm modulů – zadní pohled ( ze strany spojů ).

## **2. Aktualizace cen, změna jasu, editace názvů produktů**

- Po zapnutí DO je na horním řádku zobrazen uvítací text, logo, např. **DobryDEN**, druhý řádek LCD je prázdný – svítí-li uvítací text (**DobryDEN**), ovladač je v základní nabídce. V tomto režimu lze provádět následující funkce ( DO je v hlavní nabídce )
- Stiskem **1 - 4** vstoupíme do nastavení příslušné ceny viz **3.1. Nastavení cen**
- Stiskem **A** resp. **B** ovládáme jas zobrazovače viz **3.2. Ovládání jasu zobrazovače**
- Stiskem **C** lze upravovat uvítací text ( logo ) viz **3.3. Uvítací text**
- Stiskem **9** lze řídit / změnit funkci zobrazovače viz **3.4. Nastavení systému**

## **3.1. Nastavení cen**

- Po stisku **1 - 4** je zobrazen na prvním řádku příslušný text, např. **Natura95** a na druhém řádku LCD cena produktu ( na prvním znaku ceny bliká kursor ), například **27,44 Kč**.
- Stiskem \* nastavení cen ukončíme a DO se vrátí do hlavní nabídky (zobrazen uvítací text)
- Zadáním číselné hodnoty **0 9** vložíme novou cenu.
- Tlačítko **#** má funkci desetinné čárky, po stisku se přesune za čárku.
- Tlačítko **\*** vymaže předchozí znak ( nalevo od kursoru ).
- Je k dispozici automatické ukončování, např. zadáním 27 a stiskem D je uloženo 27,00.
- Možnost rychlé změny haléřové části ( čísla za desetinnou čárkou ).

Příklad: po stisku **1** přejdeme k nastavení cen pro první řádek zobrazovače. Na LCD bude zobrazeno:

#### **1.radek 27,44 Kč**

Kursor bude blikat na druhém řádku na první pozici, t.j. na znaku 2. Chceme-li nyní změnit cenu na 27,50 Kč, stačí stisknout **#** a kursor přejde na pozici za desetinnou čárkou. Pak stačí stisknout **5** a **D** a bude uloženo 27,50 Kč.

 Stiskem **D** poslední hodnotu uložíme a současně ji odešleme do zobrazovače, poté přejde DO do nastavení následující ceny ( 2.produktu ) a na LCD bude zobrazena cena **2** z hlavní nabídky, např :

#### **2.radek 29,30 Kč**

- Stiskem **B** vstoupíme do nastavení ceny pro následující řádek ( 3.produkt )
- Stiskem **A** vstoupíme do nastavení ceny předchozího řádku ( 1.produkt )
- Tlačítky A a B lze libovolně procházet nahoru a dolu mezi všemi čtyřmi produkty (pokud stiskneme A resp. B při zadávání, nebude právě editovaná cena uložena - ukládání jen tlačítkem D ).
- Stiskem **C** vstoupíme do **Změna textu produktu** ( právě editovaná cena produktu uložena nebude a na druhém řádku bude zobrazena cena původní ).

# **Změna textu produktu**

- Kursor bliká na prvním znaku upravovaného textu.
- Stiskem **C** ukončíme editaci textu a vrátíme se do nastavení ceny ( viz 1.1 ), změněný text nebude uložen.
- **#** posun kursoru o jedno místo vpravo
- **\*** posun kursoru o jedno místo vlevo ( z prvního znaku ukončení a návrat do nastavení cen )
- **D** uložení nového textu a návrat do nastavení ceny příslušného produktu
- **C** návrat do nastavení cen bez uložení
- Stiskem **0 9** vkládáme písmena abecedy stejným způsobem jako píšeme SMS na mobilu, např. jedním stiskem **2** zadáme znak **A** na pozici kursoru, přičemž se kursor neposune, dalším stiskem 2 přepíšeme znak na **B**, dalším stiskem na **C** a t.d. - následují malá písmena **a b c**. Stiskneme-li jiné číslo než 2, kursor se posune a současně na novou pozici bude vložen příslušný znak. Požadujeme-li zadat např. **AB** po stisku 2 posuneme kursor stiskem **#**.

# **3.2. Ovládání jasu zobrazovačů cen/produktů**

- funkce je přístupná jen z hlavní nabídky (zobrazen uvítací text, např. **DobryDEN**)
- stiskem **A** jas o jeden stupeň zvýšíme
- stiskem **B** jas o jeden stupeň snížíme ( je-li zapnutá korekce dle fotočidla, mění se dle okolního osvětlení v rozsahu dle nastavené citlivosti fotočidla – viz kapitola 4 )
- poslední nastavení je v obou řídících jednotkách uloženo do trvalých pamětí EEPROM

## **3.3. Uvítací text**

- **Funkce přístupná po stisku C z hlavní nabídky na LCD svítí uvítací text.**
- Po stisku C kursor bliká na prvním znaku loga ( uvítacího textu ).
- Stiskem **C** editaci textu ukončíme bez uložení a vrátíme se do hlavní nabídky.
- **#** posun kursoru o jedno místo vpravo.
- **\*** posun kursoru o jedno místo vlevo ( z prvního znaku ukončení a návrat do hlavní nabídky ).
- **D** uložení nového loga a návrat do hlavní nabídky.
- **C** návrat do hlavní nabídky bez uložení.
- Stiskem **0 9** vkládáme písmena abecedy stejným způsobem jako píšeme SMS na mobilu, např. jedním stiskem **2** zadáme znak **A** na pozici kursoru, přičemž se kursor neposune, dalším stiskem 2 přepíšeme znak na **B**, dalším stiskem na **C** a t.d. - následují malá písmena **a b c**. Stiskneme-li jiné číslo než 2, kursor se posune a současně na novou pozici bude vložen příslušný znak. Požadujeme-li zadat např. **AB** po stisku 2 posuneme kursor stiskem **#**.

## **3.4. Nastavení systému – SETUP**

Funkce je přístupná z hlavní nabídky ( na LCD svítí uvítací text, např. DobryDEN ) tlač.9.

Po stisku tlačítka 9 je na LCD zobrazeno:

$$
* \text{SETUP}^*\\ 99+
$$

Je možné tak změnit základní nastavení, zobrazovací režimy a parametry nebo třeba znakovou sadu či citlivost fotočidla nebo automatiku přizpůsobování jasu displeje vypnout.

**Příklad**: Požadujeme přepnout do zobrazování v Eurech. Za 99+ napíšeme 61, na LCD bude:

#### **\*SETUP\* 99+61 !**

Stiskneme **D** a nastavení odešleme do zobrazovačů PHM. DO přejde do hlavní nabídky ( svítí uvítací text a DO bude v režimu zobrazování v Eurech). Další parametr je možný opět stiskem 9.

Po odeslání nového parametru se na červeném LED displeji řídícího boxu DS3012 zobrazí P s číslem parametru, pro 99+61 se zobrazí 9961. POZOR: při přepnutí na Eura je současně přepnuto na 38cm zobrazovače. Při přepnutí na Kč ( parametr 99+60 ) je přepnuto na zobrazovače 15cm ( výchozí nastavení ).

**Příklad**: Nastavením parametru 99+88 přepneme na ekonomický režim se sníženým jasem ( nižší proudová spotřeba – proudový ukazatel bude zobrazovat nižší proud ( viz obrázek 3 ). Na červeném LED displeji se krátce zobrazí číslo parametru, viz P88 pro par. 99+88.

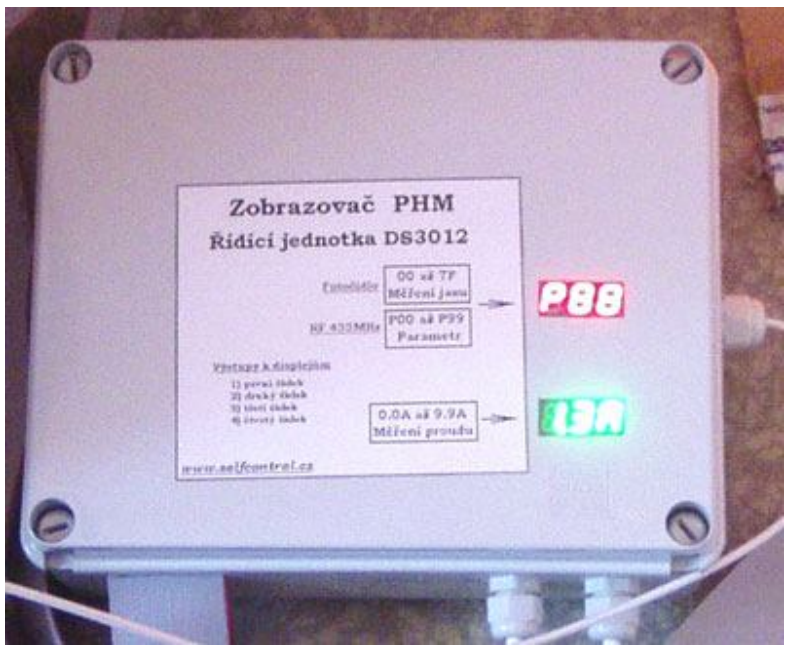

## *Seznam všech podporovaných parametrů*

**99+00** až **99+07** … **Nastavení citlivost fotočidla** ( vyšší číslo = vyšší citlivost ).

- **99+60** … Zobrazování v Kč ( formát zobrazovaných dat 88,88 ), funkce inicializuje registry.
- **99+61** … Zobrazování v Eurech ( formát zobrazovaných dat 8,888 ), funkce inicializuje registry.
- **99+68** … Nastaví frekvenci PWM na 9600Hz ( výchozí nastavení ).
- **99+69** … Nastaví frekvenci PWM na 2400Hz ( není příliš vhodná někdy píská ).
- **99+78** … Druhý a čtvrtý řádek přepne na 28cm digity LD44X280, pokud byl nastaven p.92.
- **99+79** … Druhý a čtvrtý řádek přepne na 38cm digity LE52X380, pokud byl nastaven p.92.
- **99+80** … Povolení režimu **zobrazování jasu** ( údaje z fotočidla v hexadecimální soustavě, vyšší číslo = vyšší jas, rozsah 1 byte ), také povolí testování tlačítkem SET na řídící desce  **SysEnable=1.**
- **99+81** … Zakáže režim **zobrazování jasu** a testy tlačítkem SET na řídící desce ( **SysEnable=0** ).
- **99+82** … Pomalejší změna jasu dle okolního osvětlení ( je-li nastaveno AutoEnable=1 ).
- **99+83** … Rychlejší změna jasu dle okolního osvětlení ( je-li nastaveno AutoEnable=1 ).
- **99+84** … Formát 88,88 pro zobrazování v Kč ( oddělovač svítí mezi druhým a třetím digitem ).
- **99+85** … Formát 8,888 pro zobraz. v Eurech ( oddělovač svítí mezi prvním a druhým digitem ).

**99+86** … Pokud byl p.92, řádky 1 až 4 přepne na 28cm digity LD44X280, současně nastaví p.78. **99+87** … Pokud byl p.92, řádky 1 až 4 přepne na 38cm digity LE52X380, současně nastaví p.79.

- 
- **99+88** … Snížený proudový odběr ekonomický režim ( zobrazovače svítí méně ).
- **99+89** … Standardní proudový odběr zobrazovače svítí více ( nastavení nemá vliv na úroveň jasu nastavenou tlačítky A a B z ovladače – viz kap. 3.2. Ovládání jasu zobrazovačů cen).
- **99+90** … Nastaví znakovou sadu č.0
- **99+91** … Nastaví znakovou sadu č.1
- **99+92** … Přepne výstup na jednomístné digity ( např. LD44X280 nebo LE52X380 viz p.86/87). **99+93** … Přepne výstup na dvoumístné moduly ( např. LD27X ).
- **99+94** … Oddělovač ( čárka ) **nesvítí.**
- **99+95** … Oddělovač ( čárka ) **svítí vždy.**
- **99+96** … Nastaví **AutoEnable=0**, jas displeje není přizpůsobován okolnímu osvětlení.
- **99+97** … Nastaví **AutoEnable=1**, řízení jasu displeje podle okolního osvětlení ( snímání jasu fotočidlem).
- **99+98** … **Test fotočidla** ( pokud je povoleno, viz **SysEnable=1** ), na prvním řádku displeje bude zobrazováno **YYXX** , kde YY je počítadlo přijatých paketů JASU a XX je hexadecimální číslo odpovídající zpracované absolutní hodnotě jasu změřené fotočidlem. Pokud je nastaveno **SysEnable=0 ,** nelze zobrazovat stav z fotočidla.
- **99+99** … Konec testu fotočidla ( na displeji budou zobrazovány produkty ).

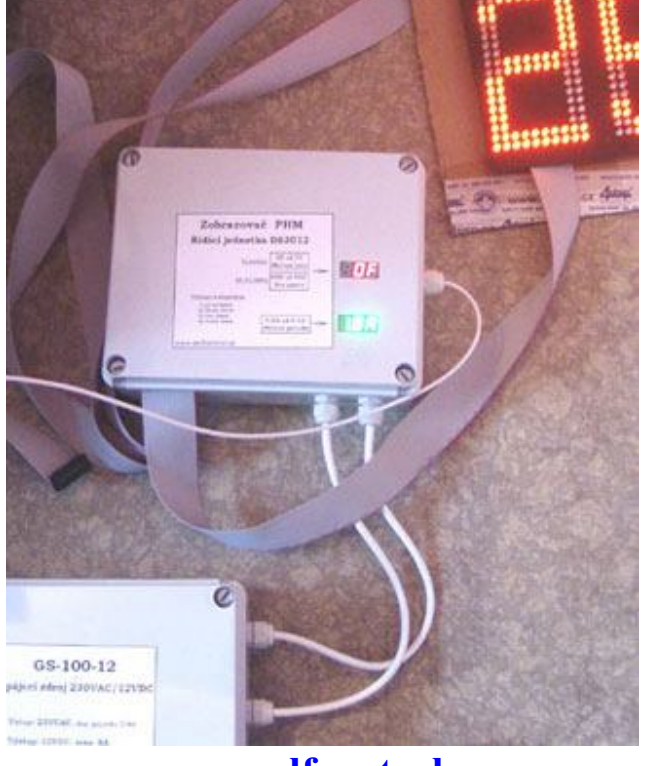

**www.selfcontrol.cz**